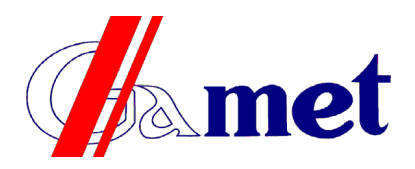

Przedsiębiorstwo Wytwórcze Gamet Marek Gajewski<br>Graniczna 52, 09-402 Płock<br>tel.: +48 24 365 26 00, fax: +48 24 365 26 05 Graniczna 52, 09-402 Płock tel.: +48 24 365 26 00, fax: +48 24 365 26 05 e-mail: [info@pwgamet.com.pl](mailto:info@pwgamet.com.pl) www.pwgamet.com.pl

# **Anzeigegerät für Mitteilungen INFOSYSTEM**

Das Gerät besteht aus zwei Grundelementen:

– einer LED-Matrix, die eine Mitteilung in Großbuchstaben anzeigt,

– einem Steuergerät zur Auswahl und zum Einschalten von Beschriftung.

Das INFOSYSTEM-Steuergerät ist ein Gerät, das mit einer Steuertastatur, einem Display und einem Kabelanschluss ausgestattet ist. Zusätzlich wird ein Handgriff mitgeliefert, der es ermöglicht, das Steuergerät an einer geeigneten Stelle zu platzieren.

Das Aussehen des Geräts und seiner Hauptelemente ist in Abbildung dargestellt:

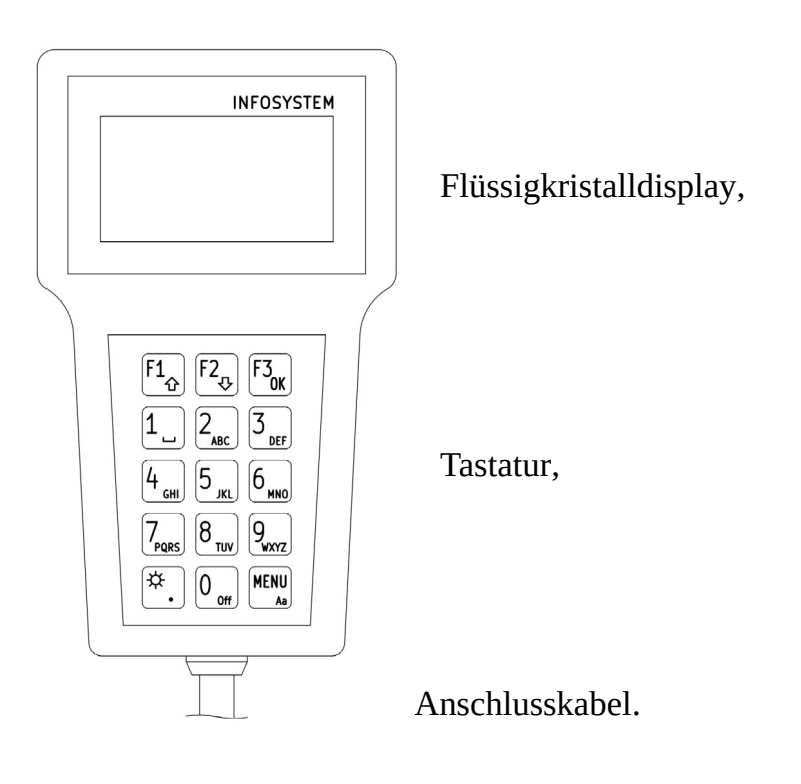

# **Bedienung des Gerätes.**

Das Gerät ermöglicht die Anzeige von Mitteilungen auf einer LED-Matrix. Die Mitteilungen können aus mehreren Teilen bestehen, die nacheinander für die gewählte Zeit angezeigt werden. Der Inhalt der Mitteilungen, ihre Reihenfolge kann nach Bedarf geändert werden. Neue Mitteilungen mit beliebigem Inhalt können ebenfalls hinzugefügt werden.

## **Mitteilungen auswählen und einschalten.**

Nach dem Anschluss an die Stromquelle zeigt das Display eine Liste mit den Bezeichnungen der eingegebenen Mitteilungen an. Sie können sich in der Liste bewegen, indem Sie F1 (oben) oder F2 (unten) drücken. Mit den Markierungen > und < am Rand des Displays können Sie Elemente in der Liste anzeigen.

Drücken Sie F3 (OK), wenn Sie die angezeigte Mitteilung in der LED-Matrix anzeigen lassen wollen. Die Mitteilung der Punkte 1 bis 9 in der Liste kann durch Drücken der Taste mit der entsprechenden Ziffer (1..9) angezeigt werden.

Wenn Sie die angezeigte Mitteilung auf eine andere ändern wollen, tun Sie das gleiche (indem Sie auf die Liste zeigen und F3 oder die entsprechende Ziffer drücken).

Wenn Sie die Anzeige der Mitteilungen auf der LED-Matrix ausschalten wollen, drücken Sie die Taste 0 (OFF).

Wenn Sie die Mitteilungsanzeige einschalten, wird die Mitteilung in der Liste hervorgehoben (Anzeige negativ) und in der rechten oberen Ecke des Displays des Steuergerätes erscheint ein dreieckiges Zeichen.

In der rechten oberen Ecke des Displays des Steuergerätes wird zusätzlich  $\ast$  (Sonne) oder  $\ast$ (Mond) angezeigt. Dieses Symbol zeigt die Helligkeit an, mit der die Mitteilung beim Einschalten auf der LED-Matrix angezeigt wird (bzw. werden wird). Sie können die Helligkeit der Anzeige ändern, indem Sie die Taste mit dem Symbol ☼ (Sonne, linke Seite der Ziffer 0) drücken.

#### **Eingabe neuer Mitteilungen.**

Wenn Sie die Mitteilungsliste angezeigt haben, drücken Sie die MENÜ-Taste. Zeigen Sie mit den Tasten F1/F2 auf den Vorgang "Mitteilung hinzufügen" in der Liste und drücken Sie die Taste F3 (OK). In der ersten Zeile geben Sie die Bezeichnung der Mitteilung ein - sie wird in der Liste der ausgewählten Mitteilungen angezeigt. Geben Sie den Inhalt der Bezeichnung (Zeichen) durch Drücken der Zifferntasten 1 bis 9 oder der Taste mit dem Symbol ☼ (Sonne und Punkt) ein. Wenn Sie eine dieser Tasten drücken, sehen Sie in der untersten Zeile des Displays eine Liste von Buchstaben (und anderen Zeichen), aus der Sie durch wiederholtes Drücken der Taste ein beliebiges Zeichen auswählen können. Das ausgewählte Zeichen wird im egativ dargestellt, warten Sie nach der Auswahl einen Moment, das Zeichen erscheint in der von Ihnen eingegebenen Bezeichnung.

Wenn Sie das falsche Zeichen löschen wollen, drücken Sie F1 (löschen).

Drücken Sie die Taste 1 einmal, um das Leerzeichen zu erhalten. Ändern Sie die Groß-/Kleinschreibung durch Drücken der MENÜ-Taste.

Wenn Sie die Eingabe der Bezeichnung abgeschlossen haben, drücken Sie die Taste F3 (fertig). Es wird zu einer neuen Zeile übergangen und Sie können den Teil der Mitteilung eingeben, der auf der LED-Matrix angezeigt wird.

Die Eingabe des nächsten Teils der Mitteilung ist die gleiche wie die Eingabe der Bezeichnung.

Wenn Sie die Eingabe des letzten Teils abgeschlossen haben, drücken Sie erneut F3 (OK).

Sie werden aufgefordert, die Aufnahme zu bestätigen: Drücken Sie F1 (ja), um die Mitteilung zu speichern, F2 (nein), um die Eingabe aufzugeben, F3 (zurück), um zurückzukehren und den nächsten Teil einzugeben.

Soll ein Teil der Mitteilung leer sein (LED-Matrix dunkel), geben Sie als Inhalt ein Leerzeichen ein (Taste mit der Nummer 1).

Die gespeicherte Mitteilung erscheint am Ende der Mitteilungsliste.

Drücken Sie die MENÜ-Taste, um zur Mitteilungsliste zurückzukehren.

Schalten Sie das Mitteilungsdisplay ein und stellen Sie sicher, dass alle Teile in die LED-Matrix passen. Ändern Sie gegebenenfalls den Inhalt oder geben Sie die Mitteilung erneut ein.

## **Mitteilungen löschen.**

Wenn Sie die Mitteilungsliste angezeigt haben, drücken Sie die MENÜ-Taste. Zeigen Sie den Vorgang "Mitteilung löschen" (Tasten F1/F2) in der Liste an und drücken Sie die Taste F3 (OK). Zeigen Sie die betreffende Mitteilung mit den Tasten F1 (oben) und F2 (unten) an, wählen Sie die zu löschende Mitteilung mit der Taste F3 (löschen) aus. Bestätigen Sie den Löschvorgang durch Drücken von F1 (ja) oder brechen Sie den Vorgang durch Drücken von F2 (nein) ab.

Drücken Sie die MENÜ-Taste, um zur Mitteilungsliste zurückzukehren. Wenn Sie das Löschen bestätigt haben, ist die Mitteilung nicht mehr in der Liste enthalten.

Das Löschen einer Mitteilung kann nicht rückgängig gemacht werden. Im Falle einer irrtümlichen Löschung müssen Sie die Mitteilung (Bezeichnung und alle Teile) erneut eingeben.

#### **Mitteilungen bearbeiten.**

Wenn die eingegebene Mitteilung einen inhaltlichen Fehler aufweist, können Sie diesen korrigieren. Das Korrigieren des Inhalts beinhaltet nicht die Möglichkeit, Teile der Mitteilung umzubenennen oder hinzuzufügen oder zu entfernen.

Wenn die Liste der Mitteilungen angezeigt wird, drücken Sie die MENÜ-Taste. Zeigen Sie mit den Tasten F1/F2 auf den Vorgang "Mitteilung bearbeiten" in der Liste und drücken Sie F3 (OK). Zeigen Sie die entsprechende Mitteilung mit den Tasten F1 (oben) und F2 (unten) an, wählen Sie die zu bearbeitende Mitteilung mit der Taste F3 (Auswahl) aus. Wählen Sie die Zeile (den Teil) der Mitteilung (F1/F2-Tasten), die Sie korrigieren möchten, und drücken Sie F3 (Auswahl).

Sie werden den Inhalt bearbeiten, während Sie den Inhalt der neuen Mitteilung eingeben. Nachdem Sie die Korrekturen vorgenommen haben, drücken Sie die Taste F3 (fertig). Nun können Sie das Speichern der Änderungen mit F1 bestätigen oder mit F2 abbrechen.

Drücken Sie die MENÜ-Taste, um zur Mitteilungsliste zurückzukehren.

Schalten Sie die Mitteilungsanzeige ein und prüfen Sie, ob das geänderte Teil in die LED-Matrix passt.

## **Ändern Sie die Reihenfolge der Mitteilungen.**

Wenn Sie eine neue Mitteilung hinzugefügt haben, wird diese am Ende der Liste hinzugefügt. Sie können seine Position in der Liste mit Hilfe des Menüs für die Neuanordnung ändern.

Wenn Sie die Mitteilungsliste angezeigt haben, drücken Sie die MENÜ-Taste. Zeigen Sie mit den Tasten F1/F2 auf den Vorgang "Reihenfolge ändern" in der Liste und drücken Sie die Taste F3 (OK). Zeigen Sie mit den Tasten F1 (oben) und F2 (unten) auf die Mitteilung, die Sie verschieben möchten. Greifen Sie die zu verschiebende Mitteilung, indem Sie F3 (greifen) drücken. Verwenden Sie die Tasten F1 (oben) und F2 (unten), um die Mitteilung an die gewünschte Stelle zu verschieben. Drücken Sie F3 (loslassen), um die Mitteilung an der gewünschten Stelle zu hinterlassen. Sie können dasselbe mit einer anderen Mitteilung fortsetzen, bis Sie die gewünschte Reihenfolge erhalten. Sie beenden den Ordnungsvorgang durch Drücken der MENÜ-Taste. Bestätigen Sie das Speichern mit F1 (ja) oder brechen Sie das Speichern mit F2 (nein) ab.

Drücken Sie die MENÜ-Taste, um zur Mitteilungsliste zurückzukehren.

## **Einstellungen des Steuergerätes.**

Wenn Sie die Mitteilungsliste angezeigt haben, drücken Sie die MENÜ-Taste. Zeigen Sie mit den Tasten F1/F2 auf "Einstellungen" in der Liste und drücken Sie die Taste F3 (OK). Sie sehen eine Liste mit möglichen Einstellungen, die folgende Punkte umfasst:

"Sprache auswählen" – nach Auswahl dieses Vorgangs können Sie die Sprache auswählen, in der die Mitteilungen auf dem Display des Steuergerätes angezeigt werden,

"Matrixgröße" – dieser Vorgang stellt die Größe der LED-Matrix ein. Sie müssen eine Größe wählen, die mit der Größe der Gegenmatrix übereinstimmt, eine falsche Einstellung verhindert die korrekte Anzeige.

"Anzeigedauer" – Dieser Vorgang stellt die Zeit für jeden Teil der Mitteilung ein, die angezeigt werden soll.

"Speicher löschen" – löscht (formatiert) den Speicher. Alle Mitteilungen werden gelöscht, und die vom Hersteller eingegebenen Mitteilungen erscheinen hier. Der Vorgang kann nicht rückgängig gemacht werden, Sie müssen ihn zweimal bestätigen.

Sie können zur Liste der Mitteilungen zurückkehren, indem Sie die MENÜ-Taste drücken.

\*\*\*\*\*\*

## **Probleme und ihre Lösung.**

Nach dem Einschalten der Spannungsversorgung ist das Display des Steuergerätes dunkel und leer – überprüfen Sie den Stromanschluss (Sicherung), überprüfen Sie die Verbindung des Steuergerätes an den Anschluss (Stecker am Ende des Spiralkabels).

Nach dem Einschalten ist die Mitteilungsliste leer – alle Mitteilungen wurden gelöscht. Sie können die Mitteilungen wiederherstellen, indem Sie eine Speicherformatierung durchführen (Menü-Einstellungen-Speicher löschen) oder eine eigene eingeben (Menü-Mitteilung hinzufügen).

Wenn Sie versuchen, das Display einzuschalten, erscheint eine Fehlermitteilung – das Problem ist mit dem Anschluss des Steuergerätes mit der Matrix verbunden. Überprüfen Sie die richtigen Anschlüsse.

Einige merkwürdige Zeichen werden auf der LED-Matrix angezeigt – überprüfen Sie die Einstellung der Matrixgröße (Menü-Einstellungen-Matrixgröße).

Die Beschriftung der LED-Matrix ändert sich zu schnell – ändern Sie die Anzeigedauer auf länger (Menü-Einstellungen-Anzeigedauer).

Die Mitteilung auf der LED-Matrix ist abgeschnitten – teilen Sie den Mitteilungsinhalt in kürzere Teile auf, indem Sie ihn bearbeiten oder neu eingeben.

Die angezeigte Mitteilung ist zu hell (blendend) – schalten Sie die Helligkeit auf Nacht (Taste mit dem Symbol ☼ (Sonne, linke Seite der Taste der Ziffer 0).

Wenn Sie eine Fehlfunktion des Systems feststellen, versuchen Sie, das Gerät für 5 Sekunden auszuschalten und wieder einzuschalten. Wenn das Problem weiterhin besteht, wenden Sie sich an den Service.